# AP-PSB2000 IP 원격 전원제어기

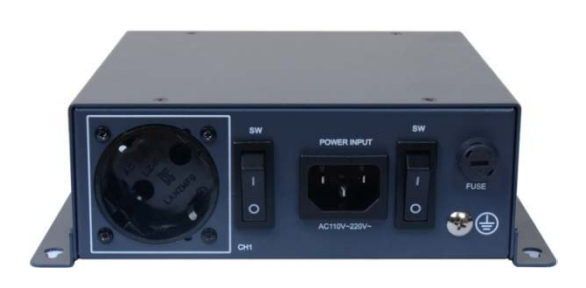

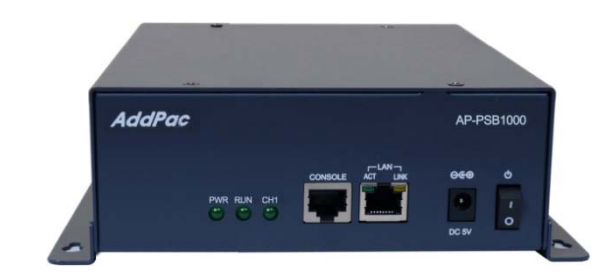

## HTTP API 소개자료

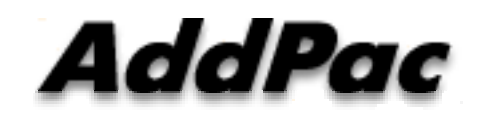

**AddPac Technology**

Sales and Marketing

**www.addpac.com**

# 목 차

- 제품 소개
- 하드웨어 사양
- HTTP API 소개

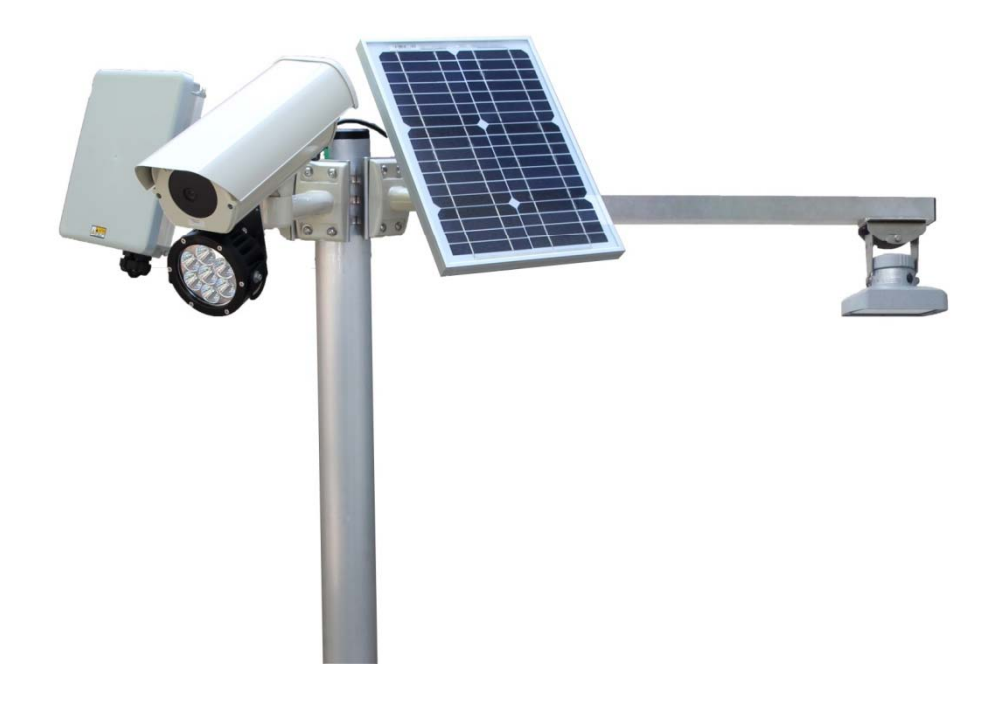

## 제품 주요 특징

- IP 기반의 원격 전원 ON/OFF 제어기
- CCTV 카메라 LED 투과등 전원 ON/OFF 제어기능
- Remote CCTV Backlight Control Solution for Unmanned Security Zone
- 무인시설을 위한 원격지 CCTV 백라이트 ON/OFF 제어 솔루션
- 통합보안관제 솔루션 지원 (CCTV VMS, 비디오인코더, IP 방송, 침입탐지센 서제어기, GPS 시각동기장치, IP 전원ON/OFF제어장치)
- 전원 제어 포트
	- 1포트 AC 전원 입력
	- 1포트 AC 전원 출력 (수동 전원 ON/OFF 스위치 지원)
- 네트워크 인터페이스
	- 1포트 10/100Mbps 고속 이더넷 인터페이스
	- 1포트 RS232C 콘솔 인터페이스 (CLI (Command Line Interface)지원)
- 펌웨어 업그레이드 아키텍쳐(FTP, TFTP)<br>• 스마트 웨기바 과리 스프트웨어 탄재
- 스마트 웹기반 관리 소프트웨어 탑재

**AddPac** 

# 하드웨어 상세사양

- RISC 마이크로 프로세서 컴퓨팅 파워
- 상태 표시 LED 지원
- 전원 제어 포트
	- 1포트 AC 전원 입력
	- 1포트 AC 전원 출력 (수동 전원 ON/OFF 스위치 지원)
- 네트워크 인터페이스
	- 1포트 10/100Mbps 고속 이더넷 인터페이스
	- 1포트 RS232C 콘솔 인터페이스 (CLI (Command Line Interface) 지원)

**RISC**

**CPU**

# 하드웨어 상세사양 (예제 : LED 투광등전원제어

**RISC**) **CPUCPU** 

### 하드웨어 블록 다이아그램

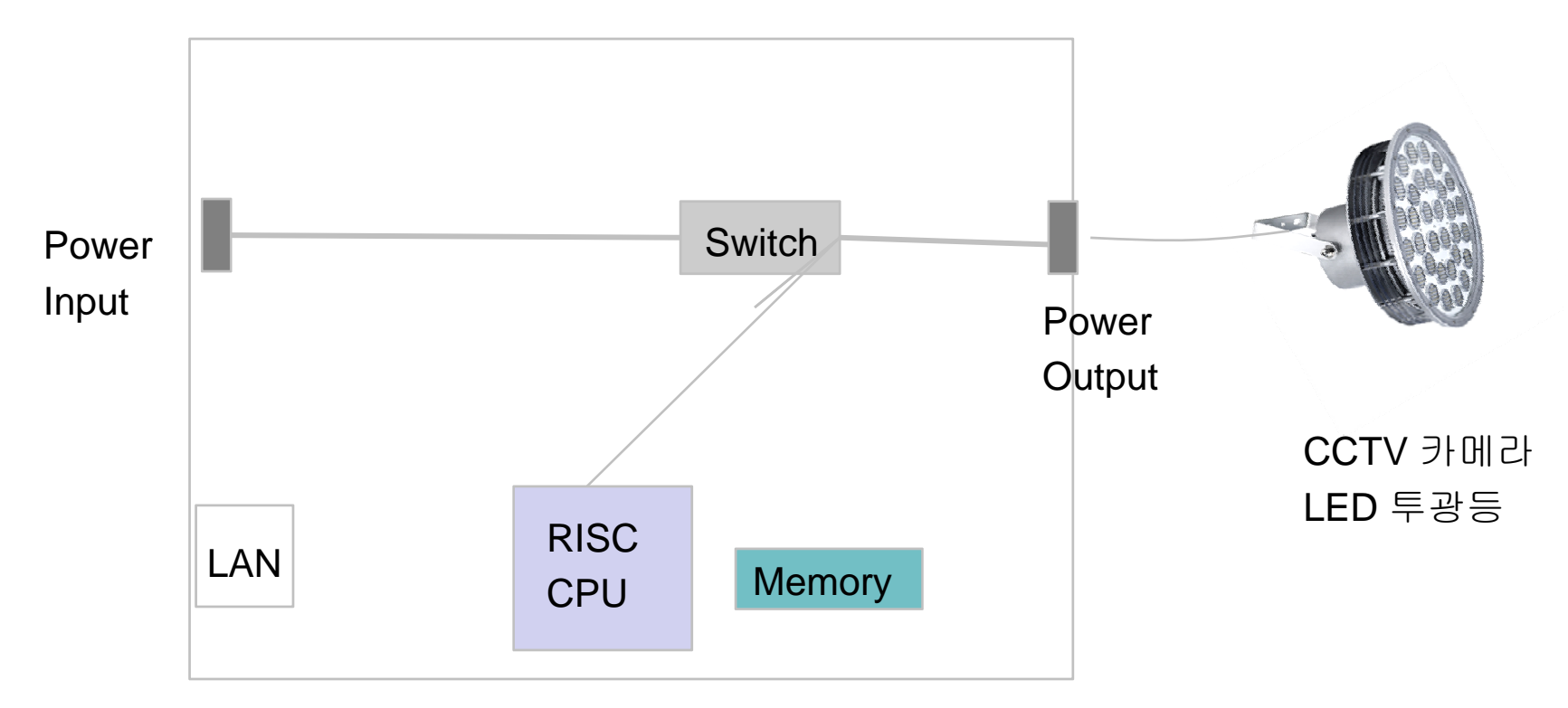

**AddPac** 

# 하드웨어 상세사양

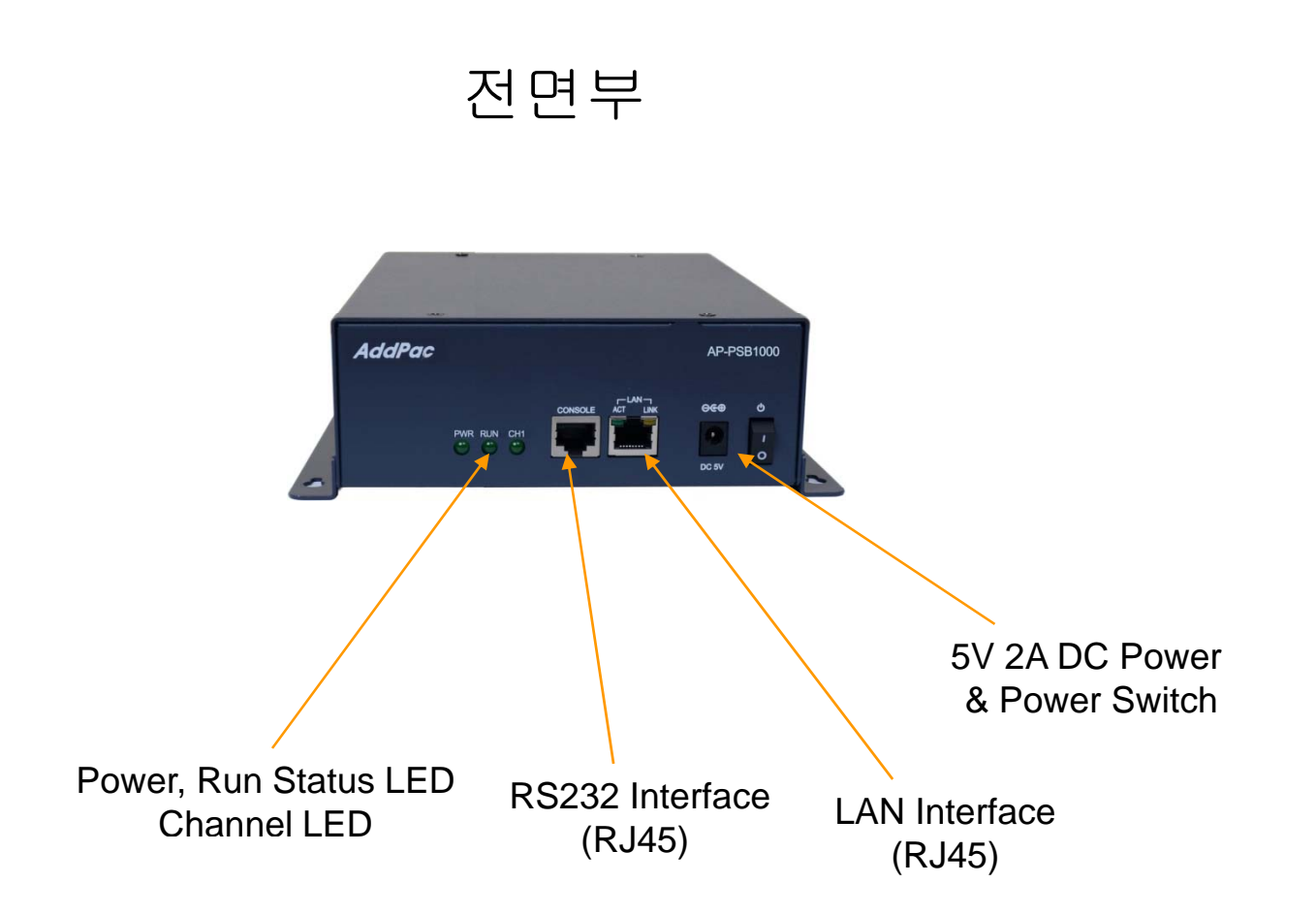

**www.addpac.com** 6

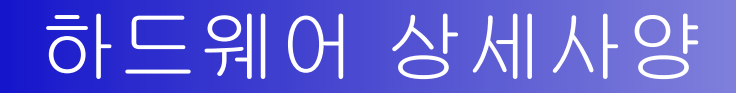

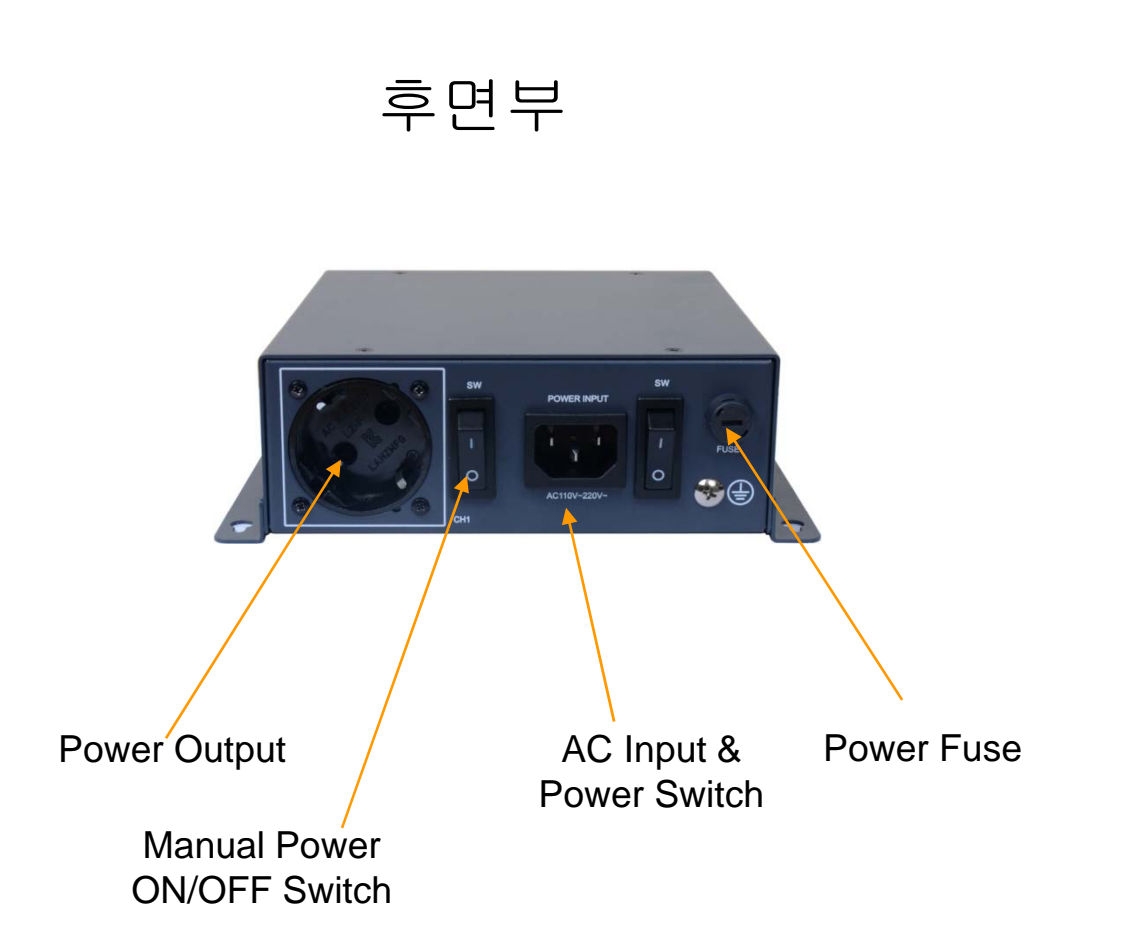

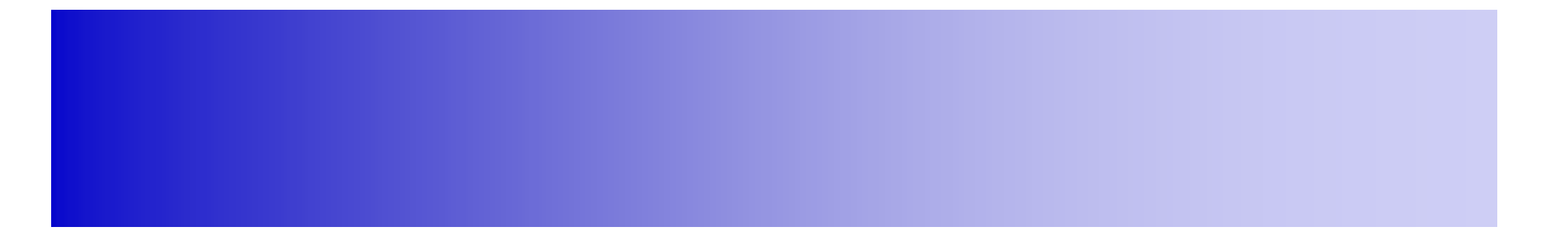

# HTTP API 소개

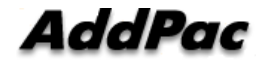

**www.addpac.com**

# 목 차

- 1. HTTP 설정
- 2.HTTP 필터 설정
- 3. PSB 제어
- 4. PSB 외부 제어 (HTTP Get 방식)

# HTTP 설정 명령어

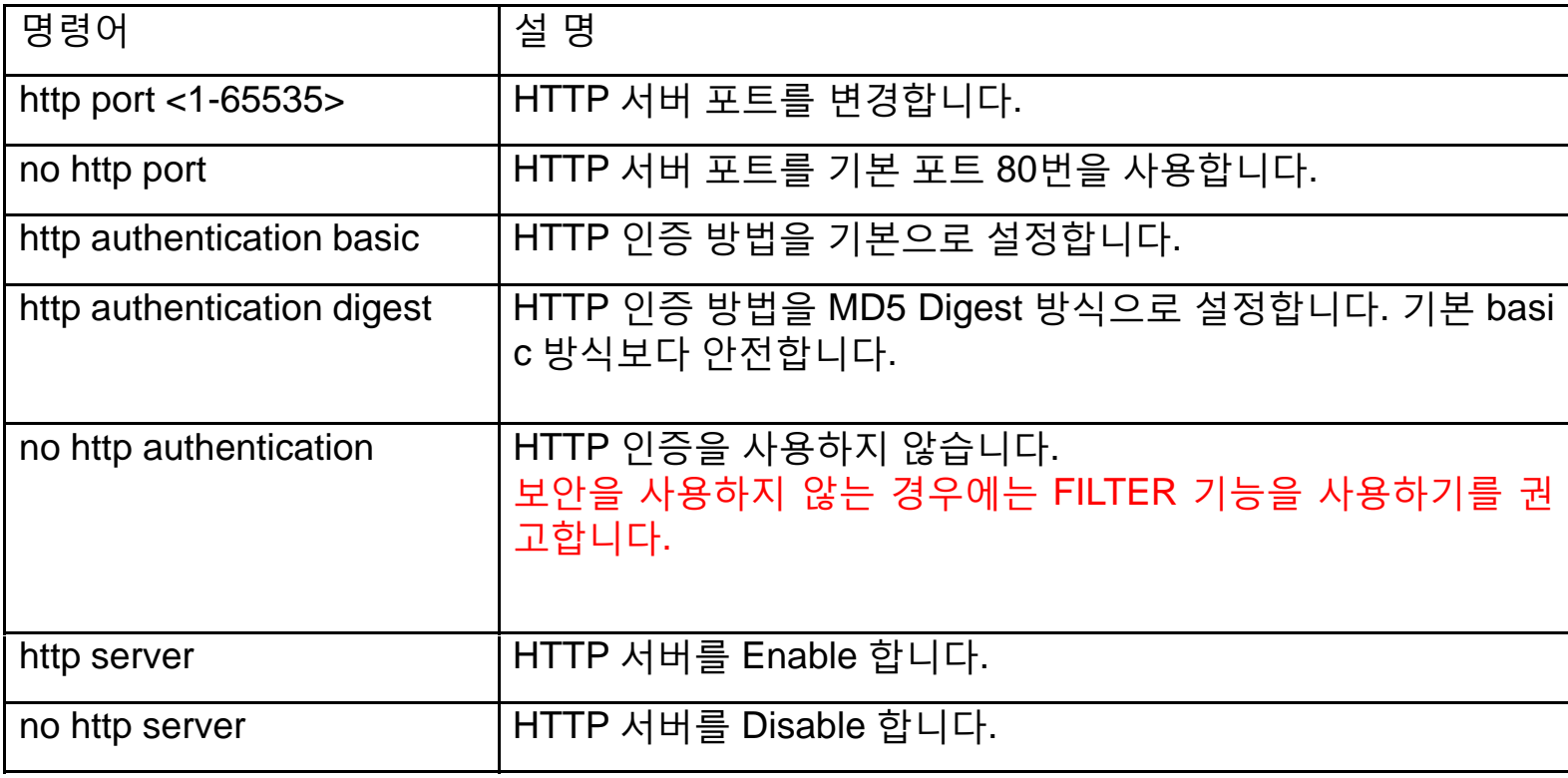

### HTTP 필터 설정 예제

1.보안 강화를 위하여 HTTP 서버를 특정 네트워크나 호스트에만 접근 가능하도록 필터를 설정할 수 있습니다.

2.SmartWeb 환경에서 "고급설정"  $\rightarrow$  "필터링" 에서 HTTP 필터에 허용하고자 하는 네트워크나 호스트를 입력합니다. 호스트는 Network Mask 를 255.255.255.255 로 설정하시면 됩니다.

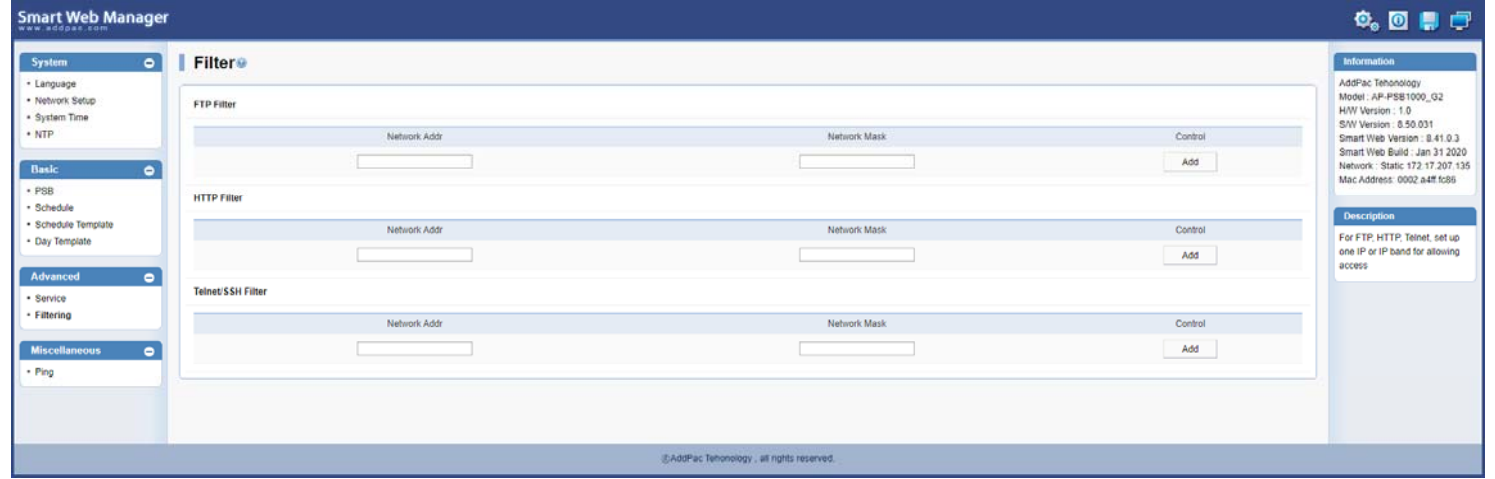

# PSB 제어 (1 포트 장비 스마트 웹 설정 화면)

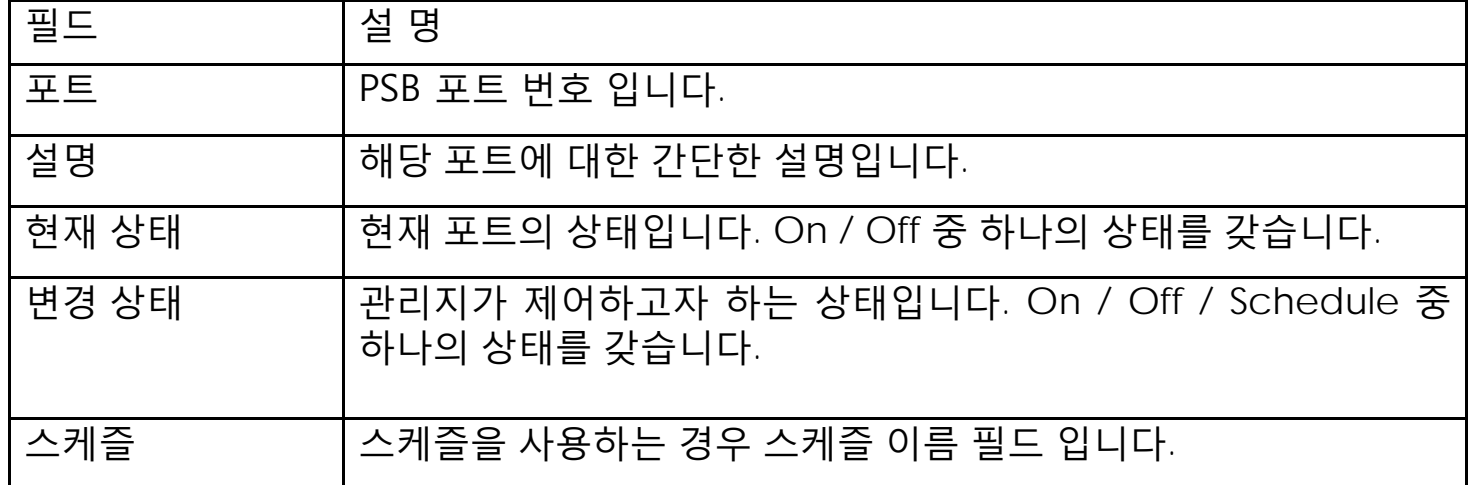

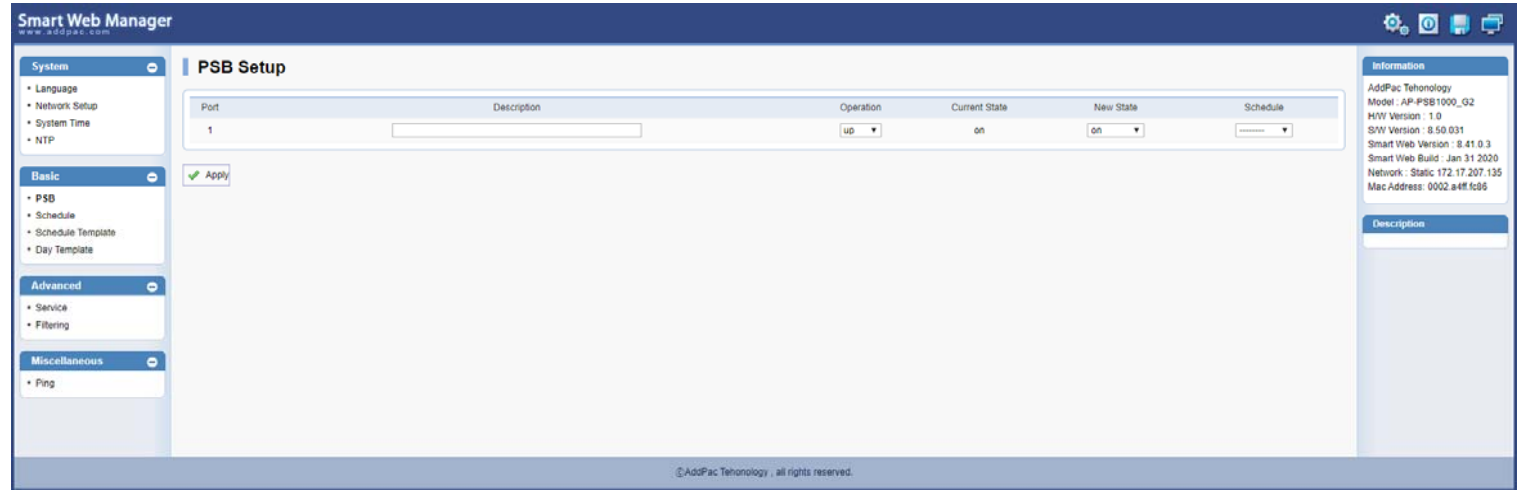

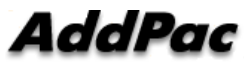

# PSB 외부 제어 (HTTP Get 방식)

#### **HTTP Get** 방식 **URL**

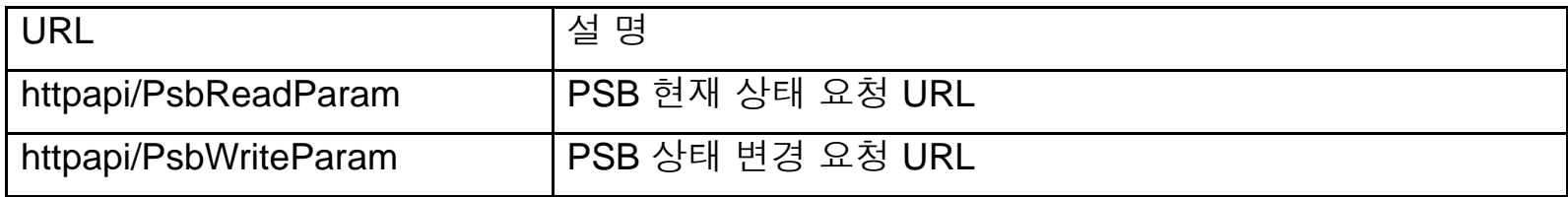

#### **HTTP Get** 방식 **URL** 부가 필드

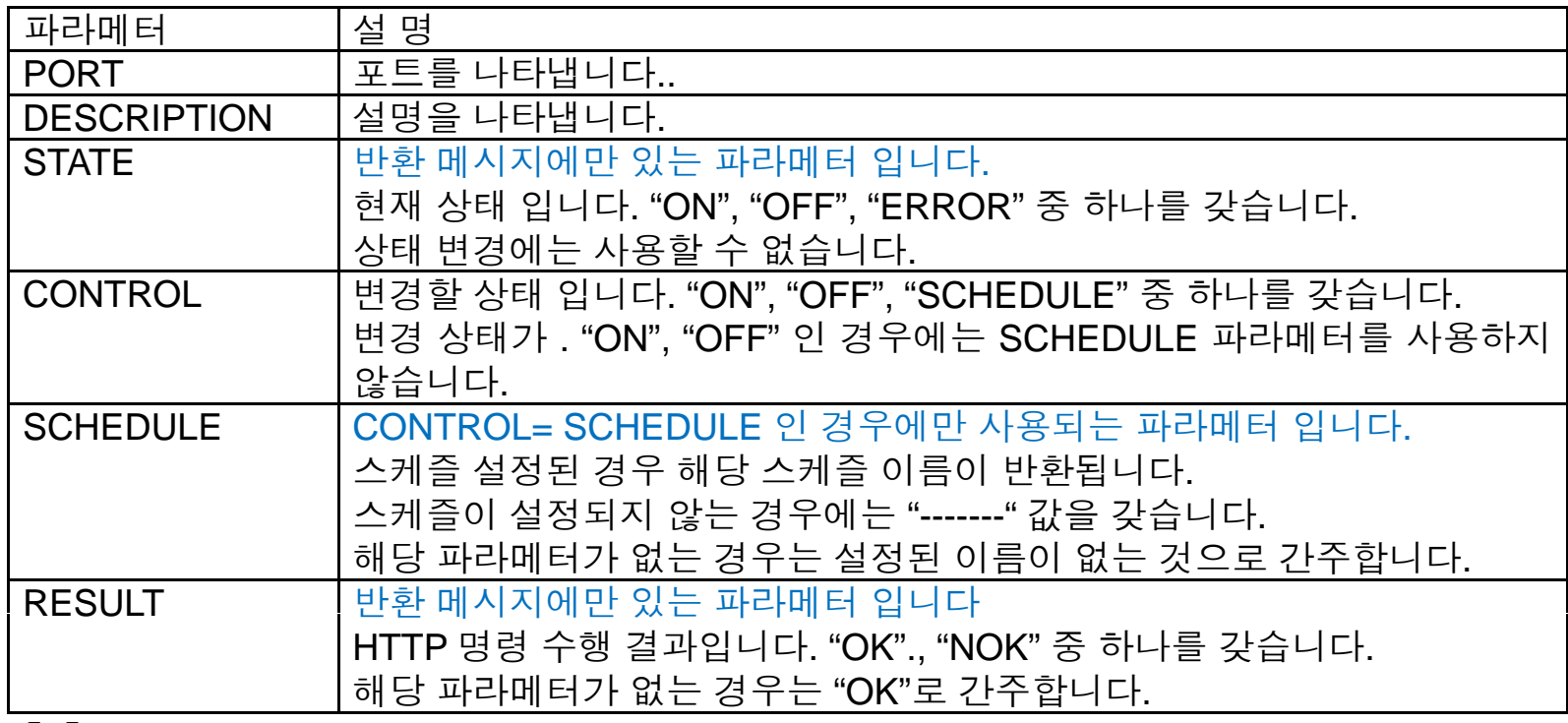

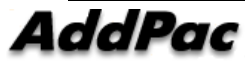

# Thank you!

# **AddPac Technology Co., Ltd.** Sales and Marketing

Phone +82.2.568.3848 (KOREA) FAX +82.2.568.3847 (KOREA) E-mail sales@addpac.com

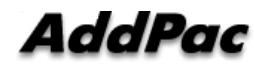